## Starting CRYENGINE Sandbox

Crytek recommends using a 64-bit computer for production work with Sandbox. On a 64-bit PC, CRYENGINE Sandbox can be started by running the **Editor.exe** application found in the Bin64 directory.

If you are using the source code, the [Getting Started with Engine Code](https://docs.cryengine.com/pages/viewpage.action?pageId=5145107) is an important document for you to read.

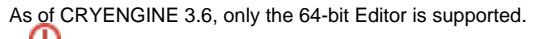

It is also possible to run the Sandbox Editor in 32-bit mode, by starting the **Editor.exe** application from the Bin32 directory. The 32-bit version is just provided as-is without any further support by Crytek. Using the 32-bit version of Sandbox might result in the application crashing when doing a lot of editing work on a level.

## Welcome Screen

When you start the Sandbox Editor, after initial load, you'll be greeted with a welcome screen. This screen will give you a few options on what you can do next:

- **New Level** Opens the [New Level dialog](https://docs.cryengine.com/display/SDKDOC2/Creating+a+New+Level) which allows you to create a new level.
- **Open Level** Opens the [Open Level dialog](https://docs.cryengine.com/download/attachments/1048753/Open_level.png?version=1&modificationDate=1341853332000&api=v2) which filters level files and allows you to quickly and easily open any levels you have in your build. For levels with more than one .cry file, a tree will appear to allow you to select which .cry file to open.
- **Open Documentation** Opens the SDK documentation in your web browser.
- **Open Recent** As you open different levels, this list will populate with quick-links to the most recently opened levels.
- **Auto-load last opened level on startup** If enabled, Sandbox will automatically load the last level you had opened. To reset this behavior, under the [Tools\Preferences menu](https://docs.cryengine.com/display/SDKDOC2/Changing+Sandbox+Preferences), Inside General Settings you can un-tick the check box to stop the auto loading of the level.
- **Don't Show** If you don't wish for this welcome screen to show on startup, you can disable it by checking this box. You can also re-enable it via the [Editor Preferences.](https://docs.cryengine.com/display/SDKDOC2/Changing+Sandbox+Preferences)
- **Close** This closes the welcome screen, not Sandbox itself. Be aware that there will probably be a slight pause after clicking this, while Sandbox continues loading.

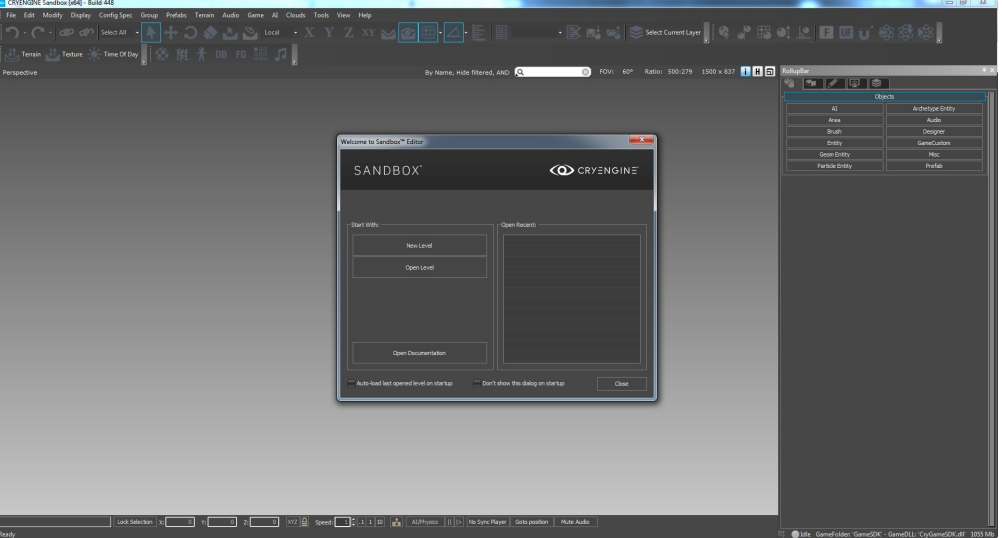